## **Первый вход на портал**

При первом входе на портал потребуется сменить пароль.

## Нажимаем на вход:

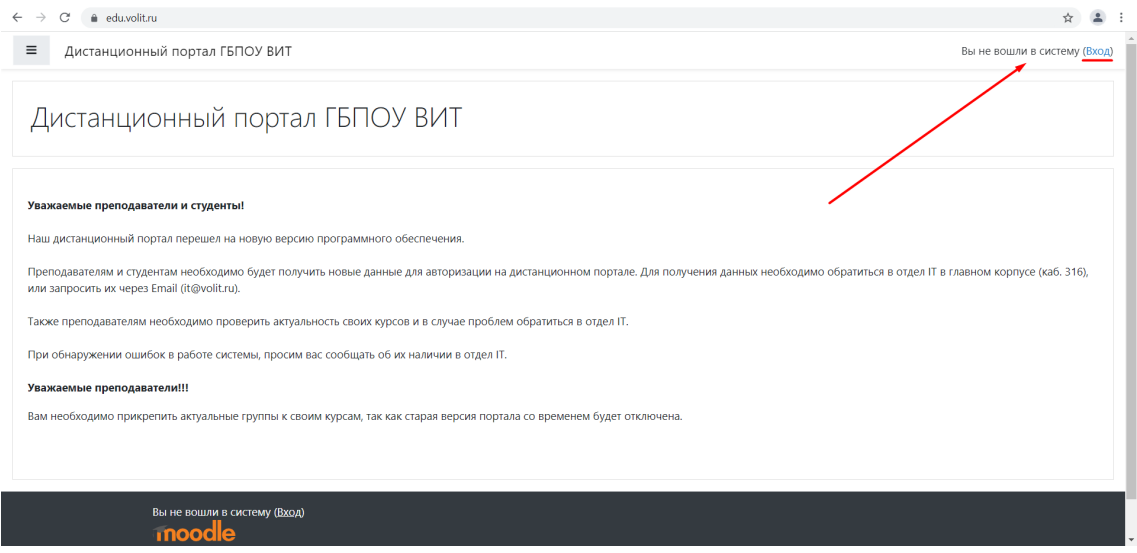

Далее открывается страница авторизации. Вводим в соответствующие поля логин/пароль, входим.

При первом входе система потребует сменить пароль. Вводим в поле «текущий пароль» тот, что был использован для входа в систему. Далее придумываем новый пароль и повторяем его:

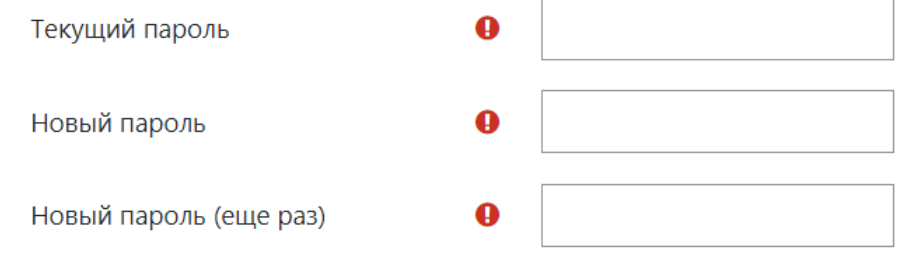